# Icelandic tricks of the trade - Modelling large geothermal reservoirs

by:

Grímur Björnsson and Arnar Hjartarson

TOUGH Symposium 2006 Lawrence Berkeley National Laboratory Berkeley, California, May 15–17, 2006

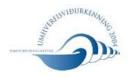

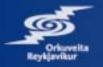

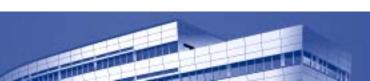

#### Main issues

- Use iTOUGH2, both for inverse and forward modeling
- Leave a trail
- Use standard UNIX commands easy to change from one platform to the other
- Use dates when applicable

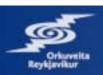

### The iTOUGH2 environment

- Much easier to manage large models and datasets
- Ouput files convenient for plotting
- Objectivity function available in both forward and inverse models
- Work on the model, not the computer

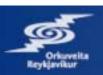

#### Leave a trail

- Model important for reservoir management
- Used to minimize risk of new development

Make sure that the "right" model is basis for

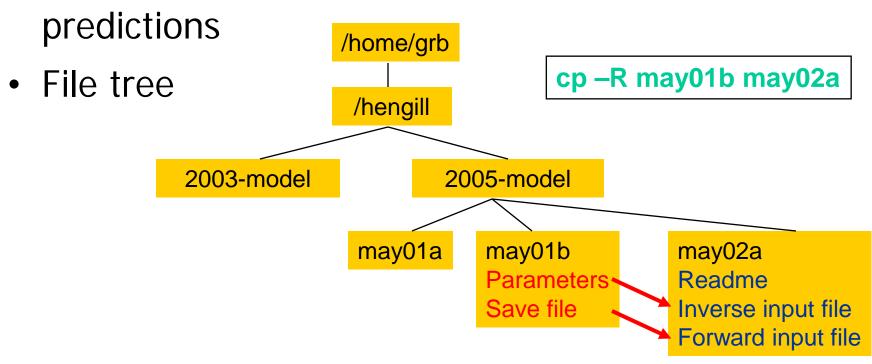

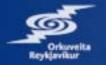

#### **Use standard Unix commands**

- grep, paste, sed, awk, head, tail
- Standard input/output concept
- Write scripts
- Use full path for filenames
- Don't forget to specify master files and folders in reports

/home/grb

/hengill

2005-model

graphics

may02a
Readme
Inverse input file
Forward input file
Forward output file
Inverse "tecplot" file

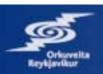

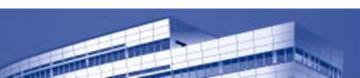

## **Example: Well enthalpy with time**

```
$ cd /home/grb/hengill/graphics
$ outfile=/home/grb/hengill/2005-model/may02a/forward ouput file
$ grep "OUPUT DATA AFTER" $outfile | cut -c40-50 > j1
\ grep "WELL10" \ outfile | awk \ if (NF==12) print \5}' > j2
$ paste j1 j2 | awk '{print 1975+$1/3.14E+7,$2/1000}' | xy_plot
: debug commands until right
$ history -5 > draw.well.10
$ rm j1 j2
```

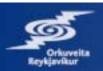

#### **iTOUGH2 understands DATES**

- Extremely useful when working with long time histories
- Based on sec2date and date2sec fortran codes written in Iceland

```
# this script plots temperature history of well 5 in layer a
#
outfile=/home/grb/hengill/2005-model/may02a/inverse_tekplot_file
grep "w5ta" $outfile | awk '{print $1,$2}' | sec2date -d 1975 >> j1
grep "w5ta" $outfile | awk '{print $1,$3}' | sec2date -d 1975 >> j1
grep "w5ta" $outfile | awk '{print $1,$4}' | sec2date -d 1975 >> j1
```

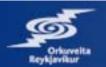